## 推薦用 令和6年度 神村学園高等部 WEB出願登録(推薦) 【表面】 入力内容事前確認シート(生徒用) ※こちらのシートは「Web出願登録の手引き(生徒用)」とセットでご活用ください。 志願者基本情報の登録 画面 以下の情報を正しく登録してください。 **エインスタンス** ※は必須項目です。 以下の情報を正しく登録してください ※は必 メールアドレス: 須項目です。 牛徒氏名 パスワード:  $\sqrt{1}$   $\overline{\tau}$ 2 花子 <生徒氏名> 生徒氏名かな ※3 テスト ①姓: ②名前: 4 はなこ 生年月日 <生徒氏名かな>  $\frac{1}{(5)}$  2011  $\sqrt{6}$  1  $\sqrt{2}$ ③姓かな: ④名前かな:  $\overline{v}_1$  v 在籍校 8 鹿児島県 ン <生年月日>※西暦で入力ください。 9 薩摩川内市  $\checkmark$  $\boxed{10}$   $\sim$ 性別 ⑤西暦: ⑥月: ⑦日: 家 未選択 現住所 <在籍校> 郵便番号  $*$  (11) 896 ⑧都道府県: ⑨市: ⑩中学校名を選択 0037 郵便番号から住所をセット <現住所> 都道府県  $\checkmark$ X ⑪郵便番号: — ※入力後、「郵便番号から住所をセット」を押すことで都道府県が自動で入ります。 住所  $(12)$ 市町村 ※ ⑫市町村: 番地·建物等 ※  $(13)$ ⑬番地・建物名等: 電話番号  $\mathbb{R}$  (14) <電話番号>  $\frac{1}{2}$  — — — — 保護者情報 氏名 <保護者情報>  $\times$  (15) ⑮保護者姓: ⑯保護者名前:  $(16)$ 氏名かな ⑰保護者姓かな: ⑱保護者名前かな:  $\mathbb{X}(17)$  $(18)$ <電話番号>※⑭で入力いただいたものと同じでOK 電話番号  $\begin{array}{ccccccc}\n\boxed{0} & & & & & & - & & & & \n\end{array}$  $\mathbb{X}(19)$ ご入力いただきありがとうございます。 再度、ご入力内容にお間違えがないかご確認後ください。 よろしければ、「登録して次へ」を押してください。

## 令和6年度 神村学園高等部 WEB出願登録(推薦) 【裏面】

入力内容事前確認シート(生徒用) ※こちらのシートは「Web出願登録の手引き(生徒用)」とセットでご活用ください。

## 志願者基本情報の登録 画面

 以下の情報を正しく登録してください。 ※は必須項目です。

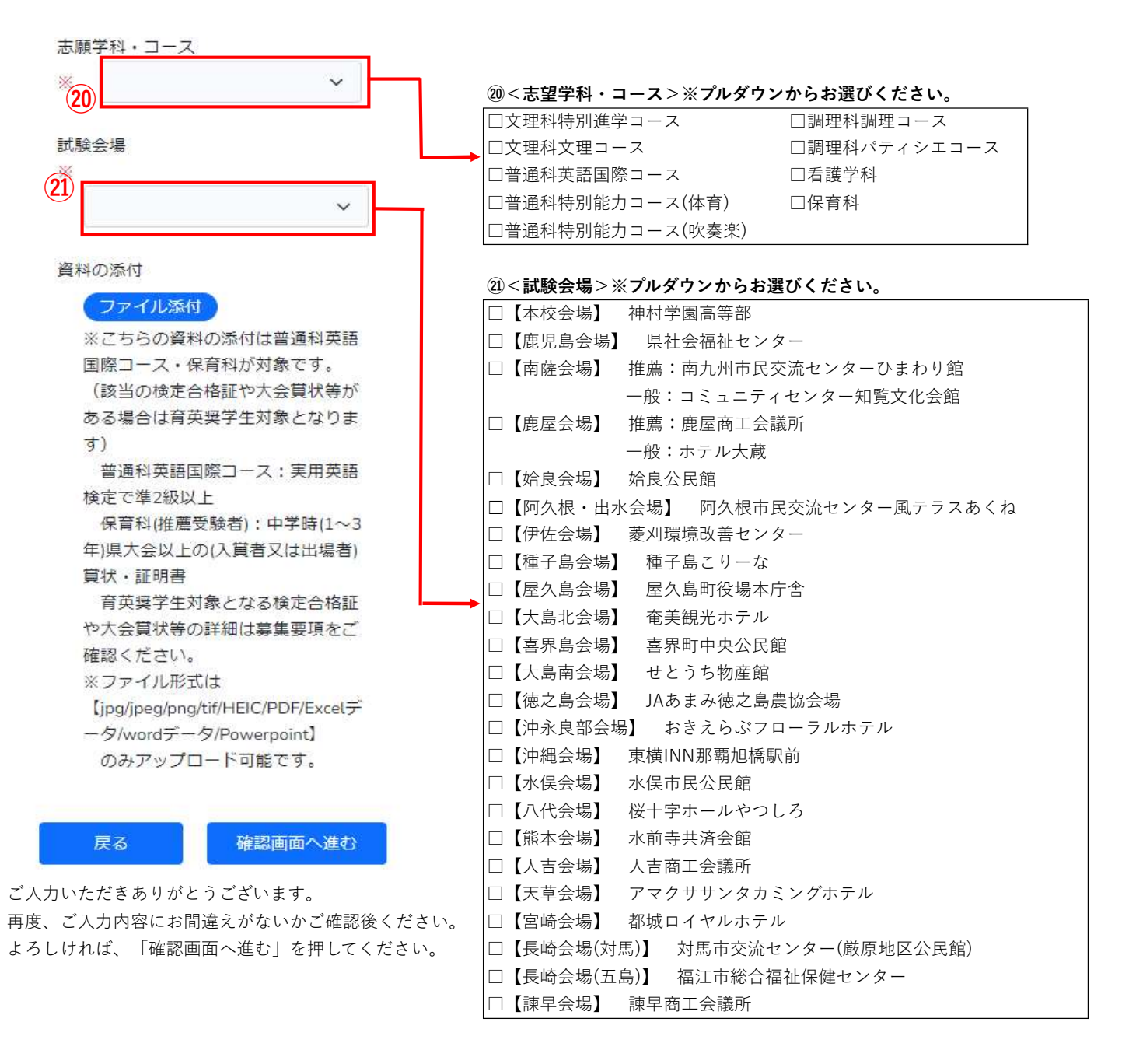

## <入力上の注意>

※ 入力する情報は全て常用漢字で入力してください。 常用外漢字が含まれる場合は、簡易字体で入力してください。

※ 資料添付対象学科は、普通科英語国際コースと保育科です。(該当者のみ)

また、ファイル形式が限られております。画面の注意事項をよく読んで添付してください。

- ・英語国際コース…実用英検準2級以上の合格証明書の写しを添付
- ・保育科…芸術系大会の賞状等の写しを添付